Міністерство освіти і науки України

Національний університет водного господарства та природокористування

Кафедра автоматизації, електротехнічних та комп'ютерно-інтегрованих технологій

# **04-03-301М**

# **МЕТОДИЧНІ ВКАЗІВКИ**

до виконання практичних робіт з навчальної дисципліни

## **«Проектування систем автоматизації»**

для здобувачів вищої освіти першого (бакалаврського) рівня за освітньо-професійною програмою «Автоматизація та комп'ютерно-інтегровані технології» спеціальності 151 «Автоматизація та комп'ютерно-інтегровані технології» денної і заочної форм навчання

> Рекомендовано науковометодичною радою з якості ННІАКОТ Протокол № 4 від 11.02.2021 р.

Методичні вказівки до виконання практичних робіт з навчальної дисципліни «Проектування систем автоматизації» для здобувачів вищої освіти першого (бакалаврського) рівня за освітньопрофесійною програмою «Автоматизація та комп'ютерноінтегровані технології» спеціальності 151 «Автоматизація та комп'ютерно-інтегровані технології» денної і заочної форм навчання [Електронне видання] / Наумчук О. М., Сидорчук Б. П. – Рівне : НУВГП, 2021. – 40 с.

Укладачі: Наумчук О. М., доцент кафедри автоматизації, електротехнічних та комп'ютерно-інтегрованих технологій; Сидорчук Б. П., доцент кафедри автоматизації, електротехнічних та комп'ютерно-інтегрованих технологій.

Відповідальний за випуск: Древецький В. В., д.т.н., професор, завідувач кафедри автоматизації, електротехнічних та комп'ютерно-інтегрованих технологій.

Керівник групи забезпечення спеціальності:<br>евецький В. В., д.т.н., професор, завідувач кафедри Древецький В. В., д.т.н., професор, завідувач кафедри автоматизації, електротехнічних та комп'ютерно-інтегрованих технологій.

> Наумчук О. М., Сидорчук Б. П., 2021 НУВГП, 2021

# **Зміст**

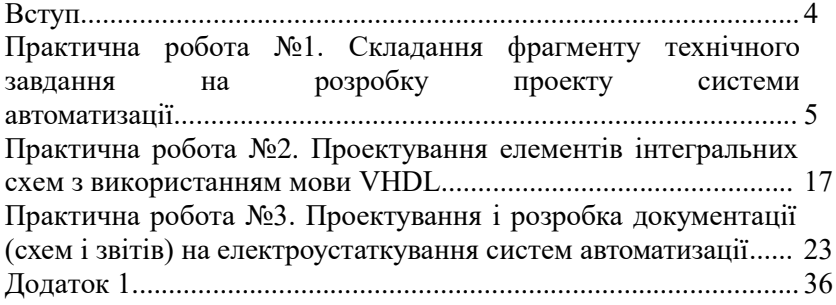

У сучасному проектуванні систем автоматизації важливу роль відіграють сучасні системи автоматизації проектних робіт. Їх застосування підвищує швидкість та якість виконання<br>проектних робіт, а також зменшує навантаження на проектних робіт, а також зменшує навантаження на проектувальників при виконанні рутинних операцій.

Методичні вказівки до виконання практичних робіт з навчальної дисципліни «Проектування систем автоматизації» містять необхідний матеріал для здобуття студентами<br>практичних навиків використання сучасних систем використання сучасних систем автоматизованого проектування при розробці різноманітної конструкторської та проектної документації. Під час виконання практичних робіт студенти здобудуть досвід, який допоможе при виконанні реальних проектів систем автоматизації різних галузей промисловості.

У практичних роботах розглянуто приклади розробки<br>технічного завдання, елементів інтегральних схем з елементів інтегральних схем з використанням мови VHDL, особливості проектування і розробки документації (схем і звітів) на електроустаткування з використанням програм AutoCAD Electrical та КОМПАС-Электрик. Практична робота №3 складається з 2-х частин і на її виконання виділяється 3-4 акад. години в залежності від рівня підготовки студентів.

## **Практична робота №1 Тема: Складання фрагменту технічного завдання на розробку проекту системи автоматизації**

**Мета:** Навчитися складати технічні завдання на проектування системи автоматизації.

#### **Теоретичні відомості**

Технічне завдання (ТЗ) на розробку системи автоматизації є основним документом, що визначає вимоги і порядок створення, розвитку або модернізації автоматизованої системи, відповідно до якого проводиться її розробка, введення в дію і приймання.

Технічне завдання (ТЗ) на розробку автоматизованої системи управління (АСУ) складається відповідно до ГОСТ 34.602-89 «Техническое задание на создание автоматизированной системы».

ТЗ розробляють на цілу АСУ, її частину та окрему складову проектованого об'єкта у складі іншої системи. Основними початковими даними для розробки ТЗ є тактико-технічне завдання і затверджений варіант концепції АСУ. Проте, вимоги, що задаються в ТЗ не повинні обмежувати розробника системи в пошуку і реалізації найефективніших технічних, технікоекономічних та інших рішень.

ТЗ на АСУ містить такі розділи:

*1) загальні відомості;* 

*2) призначення і мета створення (розвитку) системи;* 

*3) характеристика об'єкта автоматизації;* 

*4) вимоги до системи;* 

*5) склад і зміст робіт зі створення системи;* 

*6) порядок контролю і приймання системи;* 

*7) вимоги до складу і змісту робіт з підготовки об'єкта автоматизації до введення системи в дію;* 

*8) вимоги до документування;* 

*9) джерела розробки.* 

ТЗ є текстовим документом, а необхідні креслення, схеми і великі таблиці рекомендується оформляти у вигляді окремих додатків. Залежно від вигляду, призначення і специфічних особливостей об'єкта автоматизації та умов функціонування системи допускається оформляти розділи ТЗ у вигляді додатків,

вводити, виключати або об'єднувати підрозділи. Додатково можуть бути розроблені ТЗ на частини АСУ, так звані часткові ТЗ (ЧТЗ). У ЧТЗ не включають розділи, що дублюють зміст розділів ТЗ на всю АСУ.<br>У розділі «Загал

У розділі «*Загальні відомості»* вказують повне найменування системи, її умовне позначення, найменування підприємств розробника і замовника, планові терміни початку і закінчення роботи, відомості про джерела і порядок фінансування, порядок оформлення і пред'явлення замовникові результатів робіт зі створення системи в цілому і її складових частин.

У розділі «*Призначення і мета створення системи»*  вказують вид діяльності (управління, проектування і тому подібне) підприємства, що автоматизується, перелік об'єктів автоматизації. Також приводять найменування і необхідні значення технічних, технологічних, виробничо-економічних або інших показників об'єкта автоматизації, які повинні бути досягнуті у результаті створення АСУ, вказують критерії оцінки досягнення мети.

У розділі «*Характеристики об'єкта автоматизації»*  подають короткі відомості про об'єкт, що автоматизується, або посилання на документи, що містять таку інформацію, а також відомості про умови експлуатації об'єкта автоматизації і характеристики навколишнього середовища.

Розділ «*Вимоги до системи»* складається з таких підрозділів:

- вимоги до системи у цілому;

- вимоги до функцій (завдань), що виконуються системою;

- вимоги до видів забезпечення.

У підрозділі «*Вимоги до системи у цілому»* вказують:

 вимоги до структури і функціонування системи (перелік підсистем, їх призначення та основні характеристики, вимоги до рівнів ієрархії і ступеня централізації системи; вимоги до способів і засобів зв'язку для інформаційного обміну між компонентами системи; вимоги до режимів функціонування системи, перспектив її розвитку і модернізації);

 вимоги до чисельності і кваліфікації персоналу системи, режиму його роботи, порядку підготовки, контролю знань і навиків;

 показники призначення (приводять значення параметрів, що характеризують ступінь відповідності системи її призначенню. Для АСУ вказують ступінь пристосованості системи до зміни процесів і методів управління, до відхилень параметрів об'єкта управління, допустимі межі модернізації і розвитку системи);

 вимоги до надійності (склад і кількісні значення показників надійності для системи у цілому і її частин; перелік аварійних ситуацій, за якими повинні бути регламентовані вимоги до надійності і значення відповідних показників; вимоги до надійності технічних засобів і програмного забезпечення; вимоги до методів оцінки і контролю показників надійності на різних стадіях створення системи);

 вимоги до безпеки (включають вимоги по забезпеченню безпеки при монтажі, наладці, експлуатації, обслуговуванні і ремонті технічних засобів (захист від дії електричного струму, електромагнітних полів, акустичних шумів і тому подібне), по допустимих рівнях освітленості, вібраційних і шумових навантажень);

 вимоги до ергономіки і технічної естетики (включають показники АСУ, які задають необхідну якість взаємодії людини з обладнанням і комфортність умов роботи персоналу);

 вимоги до експлуатації, технічного обслуговування, ремонту і зберігання компонентів системи (умови і регламент експлуатації, які повинні забезпечувати використання технічних засобів системи з заданими показниками, зокрема види і періодичність обслуговування;

 вимоги до площ для розміщення персоналу і технічних засобів, до параметрів мереж енергопостачання і т.п.;

 вимоги по кількості і кваліфікації обслуговуючого персоналу та режимах його роботи;

 вимоги до складу, розміщення і умов зберігання комплекту запасних виробів і приладів;

вимоги до регламенту обслуговування);

 вимоги до захисту інформації від несанкціонованого доступу;

вимоги по збереженню інформації при аваріях (приводять

перелік подій: аварій, відмов технічних засобів (зокрема – втрата живлення, при якому має бути забезпечено збереження інформації в системі);

 вимоги до захисту від впливу зовнішніх факторів (радіоелектронний захист засобів АСУ за стійкістю і міцністю щодо зовнішніх дій середовища застосування);

 вимоги зі стандартизації і уніфікації, які включають: показники, що встановлюють необхідний ступінь використання стандартних, уніфікованих методів реалізації функцій і завдань системи, програмних засобів, математичних методів і моделей, типових проектних рішень, уніфікованих форм управлінських документів, класифікаторів техніко-економічної інформації і класифікаторів категорій відповідно до сфери їх застосування, використання типових автоматизованих робочих місць, компонентів і комплексів;

 додаткові та спеціальні вимоги розробника або замовника системи.

У підрозділі «*Вимоги до функцій (завдання), що виконуються системою»*, приводять:

 перелік функцій по кожній підсистемі, зокрема частин системи, що забезпечують взаємодію;

 при створенні системи в дві або більше черги – перелік функціональних підсистем, окремих функцій або завдань, що вводяться в дію в 1-ій і в подальших чергах;

 часовий регламент реалізації кожної функції, завдання або комплексу завдань;

 вимоги до якості реалізації кожної функції, до форми представлення вихідної інформації, характеристик необхідної точності і часу виконання, вимоги одночасності виконання групи функцій, достовірності видаваних результатів;

 перелік і критерії відмов для кожної функції, по якій задаються вимоги по надійності.

У підрозділі «*Вимоги до видів забезпечення»* залежно від вигляду системи приводять вимоги до математичного, інформаційного, лінгвістичного, програмного, технічного, метрологічного, організаційного, методичного та інших видів забезпечення системи.

Розділ «*Склад і зміст робіт зі створення системи»* повинні

містити перелік стадій і етапів робіт зі створення системи, терміни їх виконання, перелік організацій-виконавців і посилання на документи, які підтверджують їх згоду на участь в створенні системи, або запис, що визначає відповідального (замовник або розробник) за проведення цих робіт. У цьому розділі також приводять:

 перелік документів, що пред'являються після закінчення відповідних стадій і етапів робіт;

 вигляд і порядок проведення експертизи технічної документації (стадія, етап, об'єм документації, що перевіряється, організація-експерт);

 програму робіт, направлених на забезпечення необхідного рівня надійності системи (при необхідності);

 перелік робіт по метрологічному забезпеченню на всіх стадіях створення системи з вказівкою їх термінів і організаційвиконавців (при необхідності).

У розділі «*Порядок контролю і приймання системи»*  вказують:

 види, склад, об'єм і методи випробувань системи та її складових частин;

 загальні вимоги до приймання робіт за стадіями, порядок узгодження і затвердження приймальної документації;

 статус приймальної комісії (державна, міжвідомча, відомча).

У розділі «*Вимоги до складу і змісту робіт з підготовки об'єкта автоматизації до введення системи в дію»* необхідно привести перелік основних заходів та їх виконавців, яких слід виконати при підготовці об'єкту автоматизації до введення АСУ в дію. У перелік основних заходів включають:

 приведення інформації (відповідно до вимог), що надходить у систему до вигляду придатного для обробки обчислювальною системою;

 зміни, які необхідно здійснити в об'єкті автоматизації, наприклад, зміни методів управління;

 створення умов функціонування об'єкту автоматизації, при яких гарантується відповідність створюваної системи вимогам ТЗ;

створення необхідних для функціонування системи

підрозділів і служб;

 терміни і порядок комплектування штатів і навчання персоналу.

У розділі «*Вимоги до документування»* приводять:

 узгоджений розробником і замовником системи перелік комплектів документів, що підлягають розробці;

вимоги по документуванню комплектуючих елементів;

 за відсутності державних стандартів, що визначають вимоги до документування елементів системи включають вимоги до складу і змісту таких документів.

У розділі «*Джерела розробки»* повинні бути перераховані документи та інформаційні матеріали (техніко-економічне обґрунтування, звіти про закінчені науково-дослідні роботи, інформаційні матеріали на вітчизняні і зарубіжні системианалоги тощо), на підставі яких розроблялося ТЗ і які повинні бути використані при створенні системи. До складу ТЗ на АСУ подають у вигляді додатків розрахунки очікуваної ефективності і оцінку науково-технічного рівня системи.

**Порядок розроблення, погодження і затвердження технічного завдання.** Проект технічного завдання на АСУ розробляє організація-розробник системи за участю замовника на підставі технічних вимог (заявки, тактико-технічного завдання і т. п.). Зауваження за проектом ТЗ повинні бути представлені з технічним обґрунтуванням. Рішення по зауваженнях повинні бути ухвалені розробником проекту ТЗ і замовником до затвердження ТЗ на АСУ. Якщо при погодженні проекту ТЗ на АСУ виникли розбіжності між розробником і замовником (або іншими зацікавленими організаціями), то складається протокол розбіжностей і конкретне рішення приймається в установленому порядку.

Погодження проекту ТЗ на АСУ дозволяється оформляти окремим документом (листом). Затвердження ТЗ на АСУ здійснюють керівники підприємств розробника і замовника системи. Погодження і затвердження доповнень до ТЗ проводять у встановленому порядку.

Для виконання проектів систем автоматизації повинні представлятися такі дані і матеріали:

1. Технологічні схеми з характеристиками обладнання,

трубопровідними комунікаціями і зазначенням реальних внутрішніх діаметрів, товщин стінок і матеріалів труб.

2. Перелік параметрів, що контролюються і регулюються з необхідними вимогами і характеристиками.

3. Креслення виробничих приміщень з розташуванням технологічного обладнання і трубопровідних комунікацій, із зазначенням рекомендованих місць розташування щитів і пультів.

4. Креслення технологічного обладнання, на якому передбачається установка приладів і засобів автоматизації, перелік і характеристика приладів, що постачаються комплектно з обладнанням, засобів автоматизації і систем управління, креслення щитів, пультів.

5. Будівельні креслення приміщень для встановлення і розміщення технічних засобів автоматизації.

6. Схеми керування електродвигунами, типи пускової апаратури і станцій управління.

7. Схеми водопостачання із зазначенням діаметрів труб, витрати, тиску і температури води.

8. Схеми повітропостачання із зазначенням тиску, температури, вологості і запиленості повітря.

9. Дані, які необхідні для розрахунку регулюючих органів, звужуючих пристроїв.

10.Вимоги до надійності систем автоматизації.

11.Результати науково-дослідних і дослідноконструкторських робіт, які включають рекомендації по проектуванню систем і засобів автоматизації; результати науково-дослідних робіт повинні містити математичний опис динамічних властивостей об'єкта управління.

12.Додаткові дані і матеріали, які можуть знадобитися виконавцю в процесі проектування.

**Стадії проектування і склад проектної документації.** При створенні систем автоматизації керуються типовими проектними рішеннями (ТПР), державними стандартами. Роботи виконуються поетапно згідно зі стадіями та етапами, що регламентуються ГОСТ 34.601-90 «Автоматизовані системи. Стадії створення». Цим стандартом передбачається такі стадії робіт:

1) формування вимог до автоматизованої системи;

2) розробка концепції системи;

3) технічне завдання;

4) ескізний проект;

5) технічний проект;

6) робоча документація;

7) введення в дію;

8) супроводження введеної в дію системи.

Кожна стадія розбивається на певні етапи робіт. На стадії *формування вимог до автоматизованої системи* виконуються такі етапи: 1) обстеження об'єкта та обґрунтування необхідності створення системи; 2) формулювання вимог користувачів до системи; 3) оформлення звіту про обстеження об'єкта та обґрунтування вимог до системи.

На стадії *розробки концепції системи* передбачається 4 етапи робіт: 1) вивчення об'єкта; 2) виконання науково-дослідних робіт; 3) розробка варіантів концепції; 4) оформлення звіту про роботу на даній стадії. На цій стадії конкретними розрахунками з використанням математичних методів і моделей підтверджується доцільність створення системи, даються можливі альтернативні варіанти концепції і ефективність реалізації.

На стадії *технічне завдання* розробляється та затверджується технічне завдання (ТЗ) на розробку системи, яке потім стає основою розробки основної документації на систему.

На стадії *ескізний проект* передбачається 2 етапи: 1) розробка попередніх проектних рішень на систему; 2) розробка документації на систему та її частини.

На стадії складання *технічного проекту* може бути 4 стадії: 1) розробка проектних рішень на систему і її частини; 2) розробка документації на систему і її частини; 3) розробка і оформлення документації на постачання виробів для комплектації системи чи завдань на їх розробку; 4) розробка завдань на проектування суміжних частин об'єкта автоматизації. На цій стадії уточнюються і деталізуються проектні рішення, розроблені на попередній стадії щодо організаційної структури і функцій персоналу системи, технічних і програмних засобів, класифікації і кодування, ведення баз даних, постановки та алгоритмізації задач.

Стадія *розробка робочої документації* має два етапи: 1) розробка робочої документації на систему і її частини; 2) розробка чи адаптація програм. При виконанні робіт цієї стадії створюється експлуатаційна документація для користувачів системи (класифікатори, форми документів, керівництва користувачам, інструкції з ведення баз даних і т. ін.).

Стадія *введення в дію* має 8 етапів, на яких передбачається: 1) підготовка об'єкта до введення системи в дію; 2) підготовка персоналу; 3) комплектація системи; 4) будівельно-монтажні роботи; 5) пусконалагоджувальні роботи; 6) проведення попереднього випробування; 7) експериментальна експлуатація; 8) проведення приймальних випробувань. Більшість робіт на цій стадії виконуються сумісно розробниками і замовниками. На завершальному етапі складається акт введення системи в експлуатацію.

На стадії *супроводження системи* виконуються 2 етапи робіт: 1) роботи згідно з гарантійними зобов'язаннями; 2) післягарантійне обслуговування. При цьому усуваються виявлені експлуатаційні недоліки, вносяться зміни в документацію і виконуються інші роботи, передбачені гарантійними зобов'язаннями.

В певних умовах допускається не виконувати, або об'єднувати окремі етапи і навіть стадії. Наприклад, часто об'єднуються 5 і 6 стадії в одну *техноробочу* стадію і при цьому відразу створюється *техноробочий проект*. Також може пропускатись стадія ескізного проектування.

В *технічному проекті розробляється* наступна документація:

1.Структурна схема управління і контролю (для складних систем).

2.Структурна схема комплексу технічних засобів (КТЗ).

3.Структурні схеми комплексів засобів автоматизації.

4.Схеми автоматизації (функціональні) технологічних процесів. Для об'єктів з нескладним технологічним процесом і простими системами автоматизації допускається замість функціональних схем автоматизації складати переліки параметрів контролю, регулювання, управління і сигналізації.

5.Плани розташування щитів, пультів, засобів

обчислювальної техніки.

6.Заявочні відомості приладів і засобів автоматизації, засобів обчислювальної техніки, електроапаратури, арматури, щитів і пультів, основних монтажних матеріалів і виробів, нестандартизованого обладнання.

7.Технологічні вимоги на розробку нестандартизованого обладнання.

8.Локальний кошторис на монтажні роботи, придбання і монтаж технічних засобів систем автоматизації.

9.Пояснювальна записка.

10. Завдання проектувальнику (суміжним організаціям або замовнику) на розробки, що пов'язані з автоматизацією об'єкта.

Перелічені завдання до проекту не додаються, а передаються проектувальнику (замовнику) в процесі проектування для узгодження і виконання. Копії завдань зберігаються у проекті.

*Робочу документацію* систем автоматизації виконують відповідно до вимог ДСТУ Б А.2.4-3:2009 «Система проектної документації для будівництва. Правила виконання робочої документації автоматизації технологічних процесів» та інших взаємопов'язаних стандартів «Системи проектної документації для будівництва» (СПДБ) та «Єдиної системи конструкторської документації» (ЄСКД).

До складу робочої документації систем автоматизації включають:

- робочі креслення, що призначені для виконання робіт з монтажу технічних засобів автоматизації;

- креслення загальних видів нетипових деталей, конструкцій та пристроїв, що призначені для встановлення приладів, у т.ч. щитів та пультів;

- специфікацію обладнання, виробів і матеріалів згідно з ДСТУ Б А.2.4-10;

- відомість потреби в матеріалах згідно з ДСТУ Б А.2.4-10;

- відомість обсягів будівельних і монтажних робіт згідно з ДСТУ Б А.2.4-10.

Одночасно з робочою документацією систем автоматизації розроблюють технічну документацію на виготовлення та поставку технічних засобів автоматизації, в тому числі:

- опитувальні листи на засоби вимірювання і прилади;

- карти замовлення на електроапарати;

- таблиці з'єднань та підключення проводок у щитах і пультах;

- документацію для замовлення комплексів засобів централізованого контролю та регулювання, телемеханіки, обчислювальної техніки, програмно-технічних комплексів, мікропроцесорних засобів і контролерів, систем і установок пневмоавтоматики тощо.

**Склад основного комплекту робочих креслень систем автоматизації.** В основний комплект робочих креслень систем автоматизації включають:

- загальні дані по робочих кресленнях;

- перелік завдань та їх виконання в суміжних частинах проекту (за необхідності);

- схеми автоматизації;

- схеми принципові (електричні, пневматичні);

- схеми (таблиці) з'єднань та підключення зовнішніх проводок;

- креслення розташування обладнання та зовнішніх проводок;

- креслення установок засобів автоматизації;

- креслення загальних видів нетипових засобів автоматизації.

У робочій документації доцільно також давати розрахунки по вибору регуляторів для з'ясування приблизних значень їх параметрів настройки при різних технологічних режимах роботи обладнання. У складі розрахункових матеріалів необхідно приводити дані із завдання на проектування за результатами науково-дослідних робіт, знання яких корисне при проведенні налагоджувальних робіт.

## **Програма роботи**

- 1. Розглянути особливість розробки технічного завдання згідно Державного стандарту України.
- 2. Розробити фрагмент технічного завдання на АСУ ТП.
- 3. Визначити структуру вихідних даних і матеріалів, стадійність проектування, розробити склад проектної документації.

#### **Порядок виконання роботи**

1. Вибрати технологічний процес, або установку, який/яка буде автоматизуватися (це може бути ТП за темою курсової, або бакалаврської роботи).

2. Розробити фрагмент технічного завдання на проектування системи автоматизації технологічного процесу.

3. Визначити структуру вихідних даних і матеріалів.

4. Визначити склад проектної документації на розроблювану АСУ ТП.

5. Результати роботи оформити у вигляді звіту.

#### **Контрольні запитання**

1. Хто здійснює складання завдання на проектування систем автоматизації технологічного процесу?

2. Назвіть основні дані, які повинно містити технічне завдання на проектування.

3. Які дані і матеріали повинні представлятися для виконання проектів систем автоматизації?

4. Які дані повинні приводитися в завданні на проектування для АСУ ТП?

5. Які виконують етапи проектування систем автоматизації технологічних процесів?

6. Яка документація розробляється в технічному проекті?

*7.* Які документи розробляються на стадії робочої документації?

# **Практична робота №2 Тема: Проектування елементів інтегральних схем**

## **з використанням мови VHDL**

**Мета:** Навчитися розробляти програми поведінки і моделювання інтегральних схем за допомогою мови VHDL

## **Теоретичні відомості**

Сучасні мови проектування є засобами автоматизації проектування різних систем. Ефективність застосування різних технологій проектування визначається ефективністю мов проектування. Основним критерієм мови проектування є її уніфікація, що дає змогу проектувальникам неодноразово використовувати розроблені прогамні засоби та компоненти, скоротивши таким чином час та зусилля на процес проектування.

Основні вимоги, щодо використання мов проектування:

- застосування технології нисхідного проектування;
- надійність розроблених систем;
- мобільність, тобто здатність переносити програмні компоненти на різні об'єкти;
- програмний супровід розробленої системи протягом всього її життєвого циклу;
- простота написання програм та зручність обміну інформацією проектувальника з обчислювальним середовищем;
- раціональне розмежування засобів мови на різних етапах проектування та між різними проектвальниками.

Найбільшого поширені в галузі проектування систем автоматизації набули такі мови:

1. Мови проектування апаратури:

- VHDL - мова опису апаратних засобів інтергальних схем;

- Verilog мова опису апаратних засобів та моделювання електронних систем;
- SystemC мова проектування і веріфікації моделей системного рівня, реалізована у вигляді C++ бібліотеки.

2. UML – мова графічного опису об'єктного моделювання та ін.

Однією з найбільш поширених мов проектування інтегральних систем та інших елементів електронних систем є

мова VHDL (Very high speed integrated circuits Hardware Description Language). Ця мова була розроблена у 1980 році в США проекту по створенню надшвидкісних інтегральних схем. У 1987 році Інститутом Інженерів з Електрики та Електроніки (IEEE) вона була визнана стандартною для розробки електронних систем у США. Зараз VHDL є найбільш поширеною у світі мовою такого призначення, її застосовують при розробці багатьох систем автоматизованого проектування.

VHDL— це мова опису апаратних засобів інтегральних схем та багатьох інших елементів у системах автоматизованого проектування. Основне її призначення це використання у якості засобу проектування логічних інтегральних схем (ПЛІС) та надвеликих інтегральних схем (НВІС). VHDL базується на принципі нисхідного проектування і є універсальною для проектування виробів цифрової електроніки.

На даний час мова VHDL використовується в якості міжнародного стандарту опису обчислювальних систем будь якого рівня складності (мікросхема, плата, блок, пристрій, ЕОМ, комплекс, тощо). Вона може бути використана на всіх етапах розробки електронних систем: проектування, верифікація, синтез і тестування апаратури, обмін даними про проект між різними системами автоматизованого проектування (САПР).

У мові VHDL важливе значення надається типам даних оскільки вони дають змогу визначати особливість розробленого елементу чи пристрою. Ця мова використовується для розробки різноманітних варіантів апаратних проектів, тому засоби контролю типів даних мають велике значення. Такий підхід дає розробнику можливість представити сукупність ліній зв'язку (шин) у вигляді масиву бітів або цілого числа.

Кожен тип даних у VHDL має певний набір прийнятих значень, формат збереження та передачі даних і набір дозволених операцій. У цій мові визначена значна кількість різних типів даних, а також використовуються засоби для утворення користуватських типів даних. У VHDL використовується скалярні і агрегатні типи даних. Об'єкт, який віднесений до скалярного типу, розглядається як закінчена одиниця інформації. Агрегатні типи даних являють собою впорядковану сукупність скалярних одиниць, об'єднаних однаковим ім'ям. Крім того, типи даних поділяються на базові та користуватські.

Розроблений на мові VHDL проект являє собою опис явищ у дискретних системах. Такі явища представляються різними категоріями даних: константи, сигнали та змінні. Константи (constant) використовують для визначення сталих значень, які залишаються незмінними у всьому проекті. Сигнали (signal) – це інформація, що передається між елементами проекту і може бути представлена у вигляді вхідних та вихідних даних розроблюваного обладнання. Змінні (variable) – це інформаційна одиниця, яка використовується для опису внутрішніх операцій у елементах проекту, вони можуть синтезуватись у комірках пам'яті та змінюватися у ході виконання операцій.

Як і у будь якій мові програмування у мові VHDL використовуються оператори, які можна розділити на дві групи: послідовні і паралельні. Послідовні оператори (sequential statement) подібні до операторів багатьох мов програмування. Такі оператори обов'язково використовуються для опису послідовних процесів у частинах програм *process*, або в підпрограмах *procedure* чи *function* і виконуються послідовно один за одним у порядку запису. Паралельні оператори (concurrent statement) виконуються при будь яких змінах сигналів, що задані у вигляді вихідних даних. Такі оператори виконуються не за послідовним принципом, а тоді, коли реалізація інших операторів програми створила умови для їхнього виконання. У мові VHDL також використовується багато інших операторів, про їх особливість та способи використання детально описані у спеціальній літературі.

Розглянемо особливість описів схем на мові VHDL. Опис будь якої схеми або її фрагменту складається з двох частин. Перша, називається сутністю (entity), містить опис зовнішнього інтерфейсу схеми (перелік входів, виходів та інших компонентів). Друга називається архітектурою (architecture) і містить опис, що визначає внутрішню будову та функціонування схеми.

Приклад опису сутності на мові VHDL:

*ENTITY <ім'я сутності> IS <вхідні і вихідні порти>; [< фізичні та інші параметри>; ] END [ [entity] ім'я\_сутності ]*

Щоб написати повну VHDL-програму, потрібно описати всі вхідні і вихідні сигнали і визначити тип кожного з них. Опис сутності починається ключовими словами *ENTITY ... IS*. Він містить ім'я сутності і опис її зовнішніх виводів, що називаються портами. Крім того, опис може включати інші зовнішні параметри, такі як часові і температурні залежності тощо.

Завершується опис ключовим словом *END*, за яким (для зручності сприйняття тексту програми і додаткового контролю коректності блочної структури) бажано вказати реквізити блоку, що завершується. В даному випадку це *entity* та *ім'я сутності*.

Опис архітектури може виконуватись двома способами:

- як опис структури схеми (*structural*), тобто схеми з'єднань її складових елементів – схем нижчого ієрархічного рівня, аж до рівня з'єднання вентилів (*dataflow*);

- як опис поведінки схеми (*behavioral*).

Опис архітектури починається ключовими словами *ARCHITECTURE ... OF ... IS*, між якими вказується ім'я архітектури та ім'я сутності, якій вона відповідає. Далі вказуються декларації та тіло архітектури.

Приклад опису архітектури:

*ARCHITECTURE <ім'я архітектури> OF <ім'я сутності> IS*

*<декларації типів, сигналів, констант та ін.> BEGIN*

*<тіло архітектури>*

*END [ [architecture] <ім'я\_архітектури>]*

Розглянемо опис схеми на мові VHDL за допомогою прикладу опису роботи принципової схеми D-тригера, яка представленого на рис. 2.1

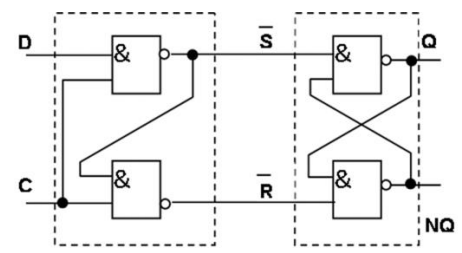

Рис. 2.1. Принципова схема синхронного D-тригера на логічних елементах І-НІ

Опис сутності D-тригера на мові VHDL: *ENTITY d\_flipflop IS PORT ( D, C: IN bit; Q, NQ: OUT bit ); END ENTITY d\_flipflop;* 

Цей опис свідчить, що схема на ім'я *d\_flipflop* має чотири зовнішні виводи (порти), з них два входи *(IN): D* та *C*; і два виходи *(OUT): Q* та *NQ*. Усі порти належать до типу *bit*, тобто сигнал на їх виводах може набувати значень "0" і "1".

Опису архітектури D-тригера здійснюється через опис його поведінки. Даний D-тригер працює так, що при С = 1, сигнал на виході О повторює значення сигналу на вході D, а при  $C = 0$ , тригер зберігає попередній стан і сигнал на виході Q не змінюється. Сигнал на виході NQ є інверсією сигналу на виході Q.

Поведінку тригера можна описати так: *ARCHITECTURE behaviour OF d\_flipflop IS BEGIN PROCESS (C,D) BEGIN IF C = '1' THEN*  $Q \leq D$  AFTER 5 ns;  *NQ <= not D AFTER 5 ns; END IF; END PROCESS; END ARCHITECTURE behaviour;*

Оператор *PROCESS (C,D)* вказує на те, що робота схеми описується процесом, де зміна сигналів на виходах можлива

лише внаслідок зміни вхідних сигналів *C* або *D*. Оператор *IF* визначає, що при *C = '1'*, сигнал *Q* набуває значення *D*, а *NQ* – інверсії *D*. Ключове слово *AFTER* вказує на те, що вказані зміни значень на виходах *Q*, *NQ* відбувається не миттєво, а з затримкою на 5 наносекунд.

Цей приклад, дає змогу уявити особливість використання типів даних, операторів та способів розробки простих проектів інтегральних схем на мові VHDL. Використання цієї мови сприятиме здобуттю практичних навиків у розробці інтегральних схем та опису їх поведінки.

# **Програма роботи**

- 1. Розглянути особливість використання мови VHDL для розробки та моделювання поведінки інтегральних схем.
- 2. Навчитися розробляти поведінкові програми інтегральних схем.

## **Порядок виконання роботи**

- 1. Розглянути приклад розробки поведінкової програми з використанням мови VHDL, що описаний у теоретичних відомостях
- 2. Проаналізувати поведінку інтегральної схеми (варіанти схем приведені у Додатку 1) та розробити програму на основі мови VHDL.
- 3. Описати алгоритм функціонування розробленої програми.
- 4. Результати роботи оформити у вигляді звіту.

# **Контрольні запитання**

- 1. Які вимоги використання мов проектування?
- 2. Що таке VHDL?
- 3. Які типи даних використовуються у мові VHDL?
- 4. Як виглядає розроблений на мові VHDL проект?
- 5. Які оператори використовуються у мові VHDL?
- 6. Яка особливість описів схем на мові VHDL?
- 7. Наведіть приклад опису вхідних та вихідних сигналів на мові VHDL?
- 8. Наведіть приклад опису архітектури на мові VHDL?

### **Практична робота №3**

# **Тема: Проектування і розробка документації (схем і звітів) на електроустаткування систем автоматизації**

**Мета:** Навчитися розробляти електричні схеми та звіти на електроустаткування систем автоматизації за допомогою програм AutoCAD Electrical та КОМПАС-Электрик

#### **Теоретичні відомості**

Проектування електричних пристроїв, що містять різноманітні електричні компоненти являє собою особливу галузь конструкторської діяльності. Суттєвою відмінністю проектування електричних схем та звітів на електроустаткування систем автоматизації є те, що більшість компонентів проектованого устаткування повинні мати декілька представлень. Одне із них – реальне (фізичне) зображення (креслення чи трьохмірна модель), друге – умовне графічне позначення для використання в принципових електричних і монтажних схемах. Крім того, усі ці компоненти повинні з'єднуватися як механічно так і лініями електричного зв'язку. Загалом, склад, а відповідно і сам процес проектування, будьякого електричного пристрою або системи можна умовно поділити на: електронні компоненти (друковані плати, монтажні схеми і т.п.); електротехнічні компоненти (реле, кнопки, сенсори, трансформатори і т.п.); механічні частини (корпус, елементи кріплення і т.п.).

Розробка електричних пристроїв – складна і багатогранна задача, що вимагає великого комплексу інструментів. Все це стає більш актуальним при умові, що проектування подібних виробів дуже поширене у сучасному виробництві. Майже кожен пристрій містить в собі ті чи інші електричні компоненти. На жаль, практично ні одна сучасна CAD-система не забезпечує повного циклу розробки – від принципових електричних схем, розміщення елементів на друкованих платах, трасування і до проектування корпусів, блоків і створення конструкторської документації, підготовки програм для ЧПУ та формування технологічних процесів. Тому користувачам доводиться працювати з різними системами і вирішувати питання їх сумісності. Ще одна невирішена задача – створення і

накопичення баз даних елементів і пристроїв та їх використання при компонуванні вузлів.

Одним з широковживаних програмних продуктів, що використовується для проектування електричних систем є *AutoCAD Electrical*. Він є окремим модулем системи автоматизованого проектування AutoCAD, містить всі можливості системи цієї системи, а також має повний набір функцій для електротехнічного проектування. У AutoCAD<br>Electrical ло станлартних функцій AutoCAD лолані стандартних функцій AutoCAD додані спеціалізовані електротехнічні можливості, що прискорює створення креслень електричних систем (наприклад, обрізка проводів, копіювання та видалення компонентів або всього електричного кола, переміщення і вирівнювання компонентів та багато іншого).

Проект створений AutoCAD Electrical має деревоподібну структуру, що відображається в диспетчері проектів. Інформація про кожен аркуш проекту може включати до десяти параметрів. Крім цього в диспетчері проектів можна попередньо переглянути аркуш проекту або інформацію про кожен файл проекту. Всі дії з проектом, зокрема відкриття, закриття, створення нового проекту, друк і багато іншого виконуються з диспетчера проектів.

AutoCAD Electrical у проектуванні принципових електричних схем дає змогу значно скоротити час і зусилля на проектування завдяки застосуванню таких засобів:

1) Автоматизація рутинних процесів: автоматичне маркування ліній зв'язку, позиційних позначень, контактів, тощо.

2) Бібліотеки умовних графічних позначень (УГП).

3) Бази даних у форматі MS Aссess з можливістю їх поповнення.

4) Багаторазове використання ділянок схем в різних проектах, як за допомогою інструментів копіювання, так і за допомогою збереження цих ділянок в меню УГП, що доступне для будь-якого проекту.

5) Швидке внесення змін за допомогою технології наскрізного проектування, тобто при внесенні змін в будь-яку частину проекту вони автоматично відображаються у всіх його складових.

6) Автоматичний і автоматизований контроль помилок.

7) Зручні інструменти роботи з клемниками, який дає змогу набирати їх з окремих клем, що дозволяє використовувати в схемах з будь-якою кількістю клем. Цей процес відбувається автоматично.

8) Зручні інструменти роботи з програмованими логічними контролерами (ПЛК). Схеми ПЛК можуть створюватися з будьякою кількістю входів і виходів, що позбавляє необхідності додавати в меню УГП нові ПЛК.

9) Автоматизоване генерування текстових вихідних документів, що входять у склад конструкторської документації.

Інтерфейс AutoCAD Electrical має всі можливості та подібний до звичайного AutoCAD (рис. 3.1). Але на відміну від нього має комплекс інструментів спеціального призначення. Їх застосування забезпечує автоматизацію проектування.

AutoCAD Electrical має три стандартних робочі простори (рис. 3.2):

- AutoCAD 2D рисування і анотації;

- AutoCAD 3D моделювання;

- AutoCAD Electrical.

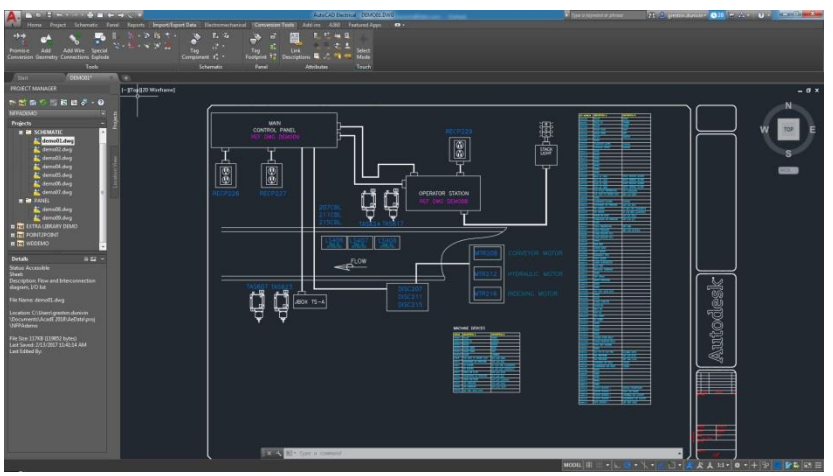

Рис. 3.1. Інтерфейс програми AutoCAD Electrical

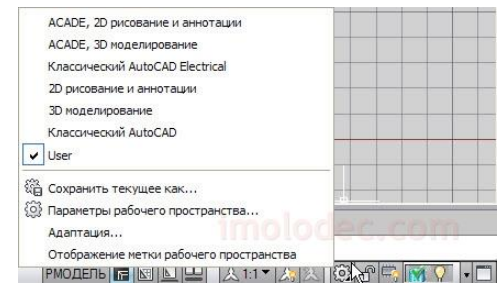

Рис. 3.2. Вибір стандартних просторів у програмі AutoCAD Electrical

Основним елементом будь якої програми для проектування електричних систем є наявність бібліотеки умовних графічних позначень (УГП) для електричних схем. У програмі AutoCAD Electrical наявні всі необхідні бібліотеки УГП, які застосовуються для проектування електричних систем згідно з Держстандартами України. Доступ до необхідного позначення здійснюється за допомогою «*Графическое меню*», яке знаходиться на панелі «*Вставить компонент*» у вкладці «*Схема*» (рис. 3.3).

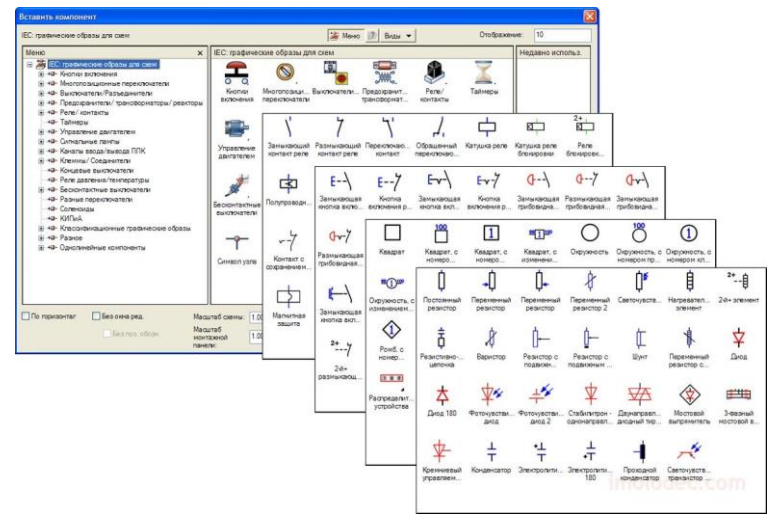

Рис. 3.3. Зовнішній вигляд меню «Вставить компонент» для додавання компонентів електричних схем

Для полегшення розуміння принципу дії електричних схем на кресленнях схем можуть приводитися пояснюючі написи. До них відносяться: короткі пояснення принципу дії послідовності включень елементів схеми в сукупності з наведеними відомостями про режим роботи, часові та інші характеристики схем керування, захисту й сигналізації. Ці короткі пояснення приводяться в послідовності роботи елементів схеми з посиланням на УГП, наприклад: «При натисканні кнопки спрацьовує реле К1, що своїм контактом К1.1 включає соленоїдний клапан, ... і т.д.».

Невід'ємною частиною будь якої електричної схеми є «*Перелік елементів та пристроїв*», який виконується у табличному вигляді або у вигляді специфікації. Для створення специфікацій у AutoCAD Electrical можна використовувати інструмент генерування звітів. Для цього необхідно перейти на вкладку «*Reports*» та натиснути кнопку «*Reports*». В отриманому списку вибрати «*Bill of Material*» («*Спецификация*»). В отриманому вікні перевірити чи для кожного компоненту вказано виробника та номер за каталогом (марку, модель пристрою).

Якщо виробник (MFG) та номер за каталогом (CATALOG) у певного компонента відсутні, необхідно скасувати створення специфікації та відредагувати атрибути елемента, додавши відсутні дані у відповідні поля. Після цього, специфікацію необхідно розмістити на кресленні натиснувши кнопку «*Put on Drawing*».

Для розробки електричних схем за допомогою програми КОМПАС-3D використовують спеціалізований додаток для автоматизованого проектування електрообладнання *КОМПАС-Электрик* (рис 2). Він працює у вигляді вмонтованого у програму КОМПАС-3D модуля і може застосовуватися для розробки будь-яких електротехнічних об'єктів у яких використовується провідниковий монтаж.

Електричні пристрої частіше всього складаються із стандартних елементів, що використовуються у багатьох установках. Створення і накопичення бази за такими пристроями значно пришвидшує процес проектування. Стандартні засоби КОМПАС-Электрик і КОМПАС-3D

дозволяють створювати свої бази даних (бібліотеки компонентів) без використання програмування (рис.3.4).

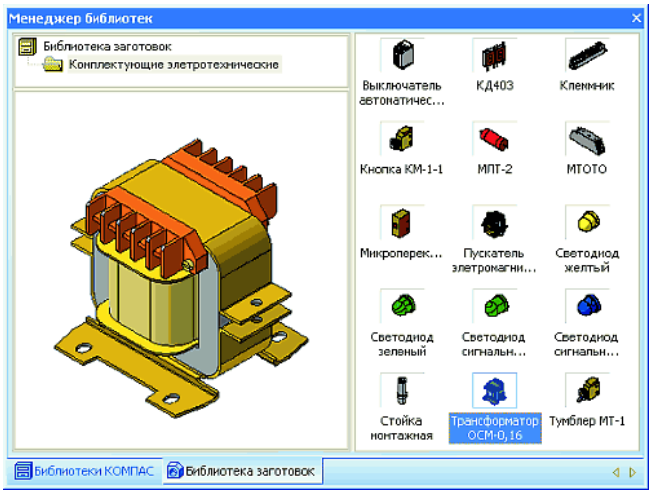

Рис.3.4. Тривимірна бібліотека електротехнічних комплектуючих.

Бібліотечними компонентами можуть бути як окремі деталі, так і зборки. При формуванні бібліотеки засобами КОМПАС-3D дуже зручно відразу створювати у файлі деталі і відповідний об'єкт специфікації (рис. 3.5). Ця операція вирішує відразу декілька задач: 1) при додаванні компоненту в зборку не потрібно окремо створювати специфікацію і 2) вставляючи інші компоненти, система автоматично просумовує їх кількість.

Процес виконання проекту електротехнічної частини виробу організовується за допомогою спеціального «*Менеджер проэкта*». При цьому, до його складу можна включити не лише документи, створені безпосередньо в КОМПАС-Электрик, але і будь-які документи розроблені у КОМПАС-3D. Після завершення проектування усіх схем та таблиць, а також попереднього розміщення компонентів на робочих поверхнях майбутнього виробу, можна приступати до тривимірного компонування.

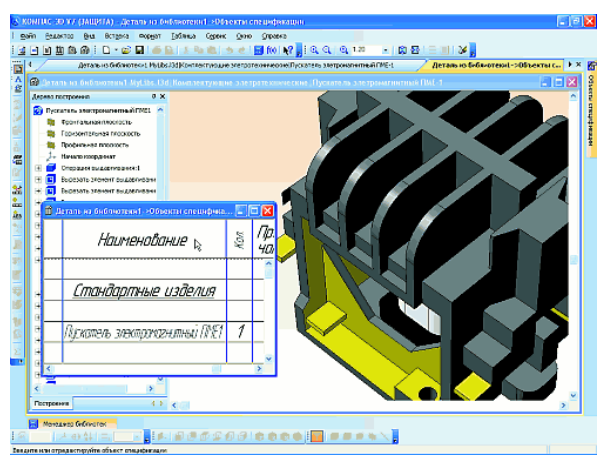

Рис. 3.5. Зображення компонента бібліотеки

Тривимірне *компонування панелей* проводиться за допомогою стандартних функцій по роботі зі зборками КОМПАС-3D. Створені раніше стандартні деталі беруться з бібліотеки і за допомогою механізму спряження розміщуються на попередньо створену несучу конструкцію (панель, стійка, щит і т.д.). Для встановлення елементів кріплення їх вибирають з стандартної «*Библиотеки крепежа*» вказавши отвір, в якому розміщується кріплення і торцеву поверхню, по якій кріплення буде вирівняне (рис.6).

До складу окремого пристрою можуть входити не лише окремі електротехнічні компоненти, але і вбудовані пристрої на базі плат друкованого монтажу. Це можуть бути різноманітні системи керування і контролю параметрів, підсилювачі, давачі та ін. У КОМПАС-Электрик є окремий модуль для випуску текстової і конструкторської документації та тривимірних моделей друкованих плат, на основі даних, отриманих із електронних САПР (OrCAD, P-CAD, Protel та ін.).

Тривимірна модель друкованої плати створюється на основі файлів, що імпортуються із ECAD-систем (рис. 3.6). У результаті роботи конвертера отримаємо тривимірна збірна модель друкованої плати і бібліотека елементів, що у ній використовується.

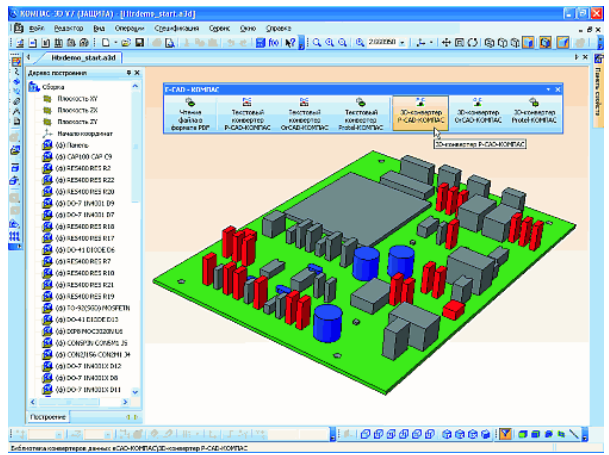

Рис. 3.6. Конвертована 3D-модель плати

Вихідною інформацією для створення текстової документації являється звіт «*BOM (Bill of Materials)*», який формується ECAD системами. Для повної інтеграції «*BOM*» з кресленням принципової електричної схеми необхідно передати їх з ECAD в КОМПАС-3D. Ця операція найбільш виконується через формати PDIF, DFX та ін. В склад системи КОМПАС-3D для цих цілей використовується «*Библиотека поддержки PDIF*»: вона виконана як стандартний додаток і запускається з «*Менеджера библиотек*».

Щоб розробляти електричну схему необхідно спочатку підключити КОМПАС-Электрик. Для цього запускають «*Редактор схем и отчетов»* в меню «*ПУСК*», після чого відбудеться запуск системи КОМПАС-3D, а разом з нею і КОМПАС-Электрик. Далі створюємо новий проект в «*Менеджер проектов*», для цього в закладці «*Создать»*  вводимо ім'я проекту (рис. 3.7). Усі маніпуляції з проектом, документами, які до нього входять, а також переліком комплектуючих, які задіяні в ньому відбуваються через «*Менеджер проектов»*. Тобто, щоб зберегти проект, створити в ньому новий тип документу, видалити документ з переліку раніше створених необхідно користуватися діалоговим вікном «*Менеджера проектов*». Після цього створюємо у проекті новий документ «*Схема електрична принципова*» (рис. 3.8.).

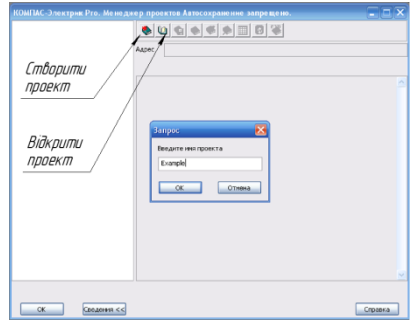

Рис. 3.7. Панель створення проекту

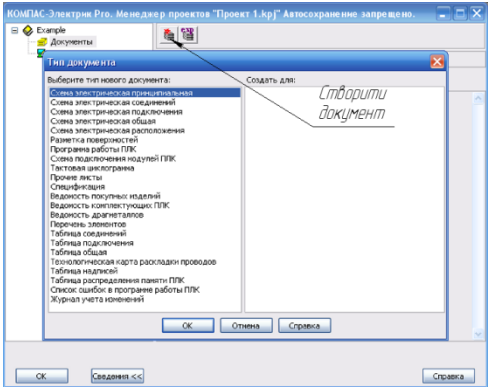

Рис. 3.8. Створення нової схеми проекту

У результаті виконання таких дій з'являється робоча область КОМПАС-3D. Для підключення КОМПАС-Электрик необхідно на панелі натиснути праву клавішу миші і з випадаючого меню вибрати КОМПАС-Электрик (рис. 3.9). Після проведених маніпуляцій з'явиться інструментальна панель КОМПАС-Электрик (рис. 3.10).

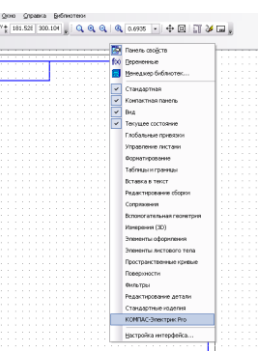

Рис. 3.9. Підключення панелі інструментів КОМПАС-Электрик

: 日野のあなは闘ら中国。『十1の田のコキンの中キスチャの国語・東洋中国 Рис. 3.10. Панель інструментів КОМПАС-Электрик

На панелі інструментів КОМПАС-Электрик знаходяться такі елементи:

- $\Box$  менеджер проекту (згортає і вікно менеджера проектів);
- $\Box$  копіювати елемент проекту;
- **• •** вставити елемент проекту;
- $\bullet$  відновити і повторити;
- $\rightarrow$  обрив лінії зв'язку;
- $\frac{1}{\cancel{\beta}}$  клема;
- $\overline{\equiv}$  заземлення;
- $\frac{\perp}{\vert \cdot \vert}$  з'єднання з корпусом;
- $\circ$  екранування;
- $\frac{1}{\sqrt{2}}$  об'єднання в кабель;
- $\neq$  структура;
- $\Omega$  коаксіальний кабель:
- **••** позначення кабелю;
- $\Box$  планка заземлення:
- **•** точка заземлення;

 $\ell$  - перемичка;

 $+$  - точка з'єлнання:

<sup>•</sup> - лінія зв'язку;

- **8** групова лінія зв'язку;
- $\mathbb{L}$  електрична шина;
- $\overrightarrow{P}$  УГО (відкриття бібліотеки елементів);
- <sup>си</sup> запис об'єкту специфікації;
- розставити УГО МКС;
- $\frac{2}{10}$  вставити серію УГО;

 $\frac{2.6}{10}$  - розставити клеми;

- відновити перехресні посилання
- $\mathbf{\Theta}$  автоматичне маркування;
- *M* параметри системи;

**23** - вибір бази даних.

Для вибору необхідного елементу схеми потрібно використовувати команду «*УГО*» (рос., условные графические обозначения), після виклику якої з'явиться діалогове вікно (рис. 3.11), в якому і здійснюється вибір елемента.

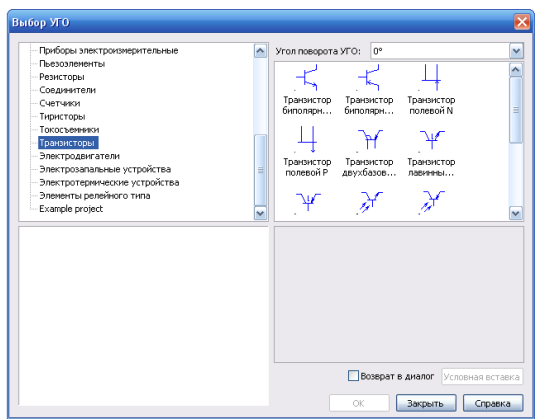

Рис. 3.11. Діалогове вікно «*Выбор УГО*» за допомогою якого здійснюється вибір позначення елементів схеми

Після цього, розстановки елементів на схемі виконується їх з'єднання лініями зв'язку використовуючи опцію «*Линии электрической святи*» і завершують формування принципової електричної схеми шляхом оформлення звітів, специфікацій та пояснюючих написів на кресленні схеми.

## **Програма роботи**

1. Розглянути особливість використання програм AutoCAD Electrical та КОМПАС-Электрик для розробки електричних систем.

2. Використовуючи базу умовних графічних позначень навчитися розробляти принципові електричні схеми.

## **Порядок виконання роботи**

1. *Частина 1*. Розглянути приклад розробки принципових електричних схем з використанням програми AutoCAD Electrical, що описаний у теоретичних відомостях.

2. Розробити принципову електричну схему у програмі AutoCAD Electrical (варіанти схем приведені у Додатку 1).

3. Розробити опис роботи принципової схеми та «*Перелік елементів схеми*» у вигляді специфікації у програмі AutoCAD Electrical.

4. *Частина 2*. Розглянути приклад розробки принципових електричних схем з використанням програми КОМПАС-Электрик, що описаний у теоретичних відомостях.

5. Розробити принципову електричну схему у програмі КОМПАС-Электрик (варіанти схем приведені у Додатку 1).

6. Розробити опис роботи принципової схеми та «Перелік елементів схеми» у вигляді специфікації у програмі КОМПАС-Электрик.

7. Результати роботи оформити у вигляді звіту.

## **Контрольні запитання**

1. У чому суть розробки електричних пристроїв з використанням CAD-програм?

- 2. Яка особливість програми AutoCAD Electrical?
- 3. Які переваги використання програми AutoCAD Electrical

при проектуванні принципових електричних схем?

4. Яка особливість інтерфейсу програми AutoCAD Electrical?

5. Як використовуються бібліотеки УГП у програмі AutoCAD Electrical?

6. Яка специфіка створення специфікацій у AutoCAD Electrical?

7. Яка особливість програми КОМПАС-Электрик?

8. У чому суть роботи бібліотеки тривимірних компонентів та «*Менеджера проекта*» програми КОМПАС-Электрик?

9. У чому полягає специфіка розробки електричних схем у КОМПАС –Электрик?

10.Опишіть складові панелі інструментів КОМПАС-Электрик.

# **Додаток 1**\*

1. Асинхронний RS-тригер на логічних елементах АБО-НІ

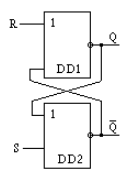

2. Асинхронний RS-тригер на логічних елементах І-НІ

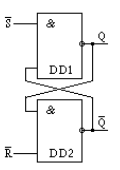

3. Синхронний RS-тригер на логічних елементах І-НІ

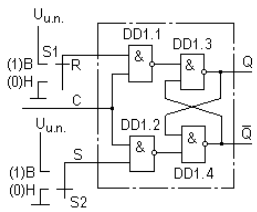

4. Синхронний RS-тригер на логічних елементах АБО-НІ

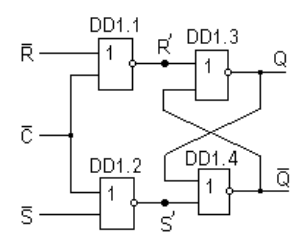

5. Синхронний RS-тригер з динамічним керуванням на логічних елементах І-НІ

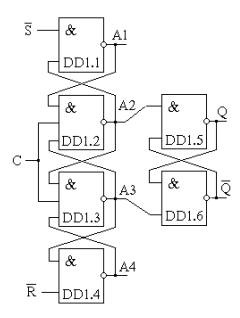

6. Синхронний двоступеневий RS-тригер на логічних елементах І-НІ

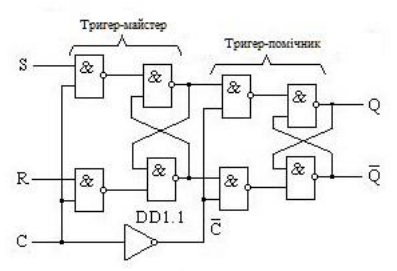

7. Комбінований D-тригер

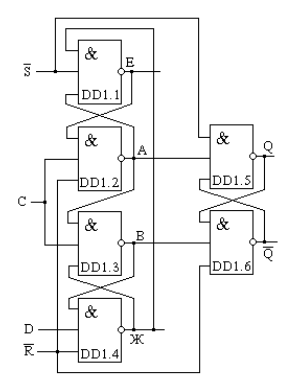

8. Синхроний D-тригер виконаний на основі RS-тригера

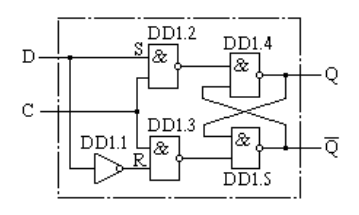

9. Двоступеневий JK-тригер

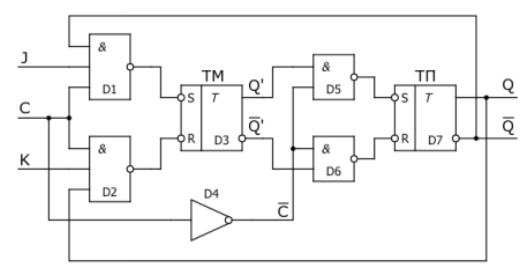

10.Двоступеневий JK-тригер на логічних елементах І-НІ

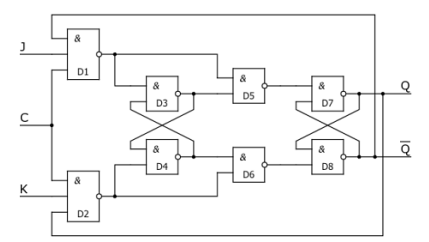

11.Комбінований JK-тригер

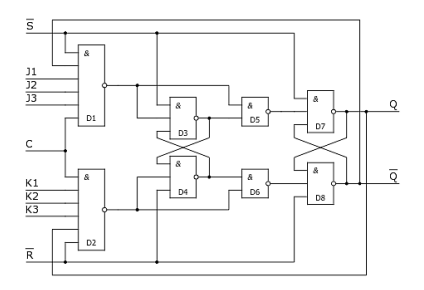

12.Чотирирозрядний лічильник-роздільник виконаний на основі мікросхеми типу ІЕ4

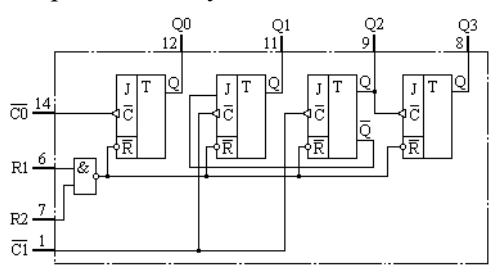

13.Чотирирозрядний асинхронний лічильник-роздільник виконаний на основі мікросхеми типу ІЕ5

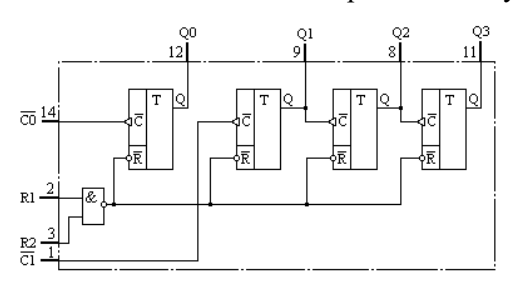

14.D-тригер виконаний на основі мікросхеми типу ТМ2

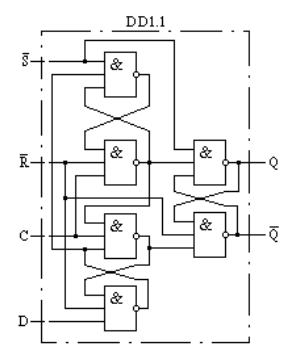

15. D-тригер виконаний на основі мікросхеми типу ТМ5

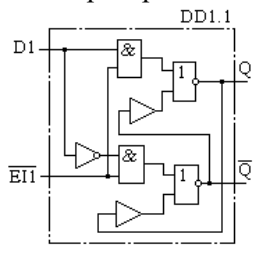

16.Чотирирозрядний лічильник-роздільник виконаний на основі мікросхеми типу ІЕ2

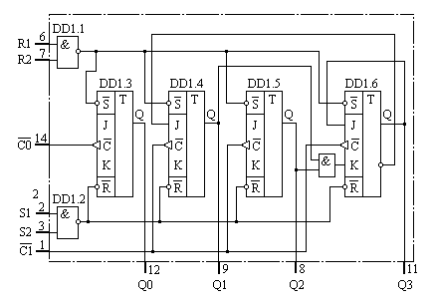

17. Чотирирозрядний лічильник-роздільник виконаний на основі мікросхеми типу ІЕ1

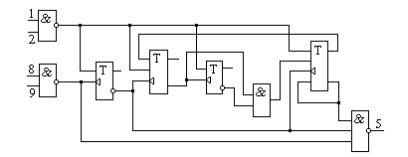

Пояснення щодо принципу дії приведених схем детально описано у довіднику: Богданович М.И., Грель И.Н., Прохоренко В.А. Цифровые интегральные микросхемы. Справочник. — Минск: Беларусь, 1991. — 493 с.